# 

ู้แถมฟรี! มินิคอร์ส การสร้างแบรนด์เงินล้าน มูลค่า 995 บาท! <u>ิเมย์ เทย์เลอร์, MBM</u> รวยออนไลน์ด้วยมือถือ

ลัดพิมพ์โดย

สำบักพิมพ์ดวงอักษร

Website:

[https://it-newbies.teachable.com](https://it-newbies.teachable.com/p/amazon-kdp?fbclid=IwAR2snKNJzdrJntvwncnujHI2BP6qQZlFpxI7tYMLqOmOqLiYqvKv6Q5rC1c)

Facebook:

<https://www.facebook.com/maywriter/>

เขียน ออกแบบปกและพิสูจน์อักษร: เมย์ เทย์เลอร์

**สงวน.ข0ท2ตามพระราช9ญ;<.ข0ท2 พ.ศ. 2537**

ห้ามมิให้ผู้ใดละเมิด ไม่ว่าการลอกเลียนแบบ ดัดแปลง <sup>์</sup>ทำซ้ำ ไม่ว่ารูปแบบใดๆในกระบวนการ กิเล็กทรอนิกส์ หรือนำส่วนใดส่วนหนึ่งของหนังสือ เล่มนี้ไปใช้ โดยไม่ได้รับอนุญาตเป็นลายลักษณ์ ้อักษร ยกเว้นเพื่อประชาสัมพันธ์เท่านั้น หากฝ่าฝืน มีโทษตามกฎหมายบัญญัติไว้สูงสุด

## เนื้อหาในหนังสือ

จากใจผู้เขียน

Mindset - การโปรแกรมสมองเพื่อความ

สำเร็จ

<u>ำเทบำ</u>

1. การรับลงสินค้าออนไลน์ใน Marketplace

2 การหารายได้จากการถ่ายภาพ

3. การสร้างรายได้จาก YouTube

4. รับทำแบบสอบถามออนไลน์

5. ขายของออนไลน์

6. กดดูโฆษณาหารายได้เสริม

7 ตกแต่งภาพ ทำคอบเทบต์

บทสรป

BONUS - 5 วิธีทำเงินออนไลน์ ไม่ต้องลงทุน

1. ทำเงินออนไลน์จากธรกิจ KDP - Low/No Content Publishing หรือธุรกิจสมุดโน้ต

2. ทำเงินออนไลน์จากธุรกิจ Etsy ขายแพลน ีเนอร์ (Printable) กับดิจิตอลแพลนเนอร์

3. ทำเงินออนไลน์จากธรกิจ Public Domain ขายสินค้า POD (Print-On-Demand)

4. ทำเงินออนไลน์จากธุรกิจ Affiliate Marketing (โปรโมทสินค้า)

5. ทำเงินออนไลน์จากธุรกิจงานเขียนนิยาย และหนังสือให้ความรู้ (How-To)

RONUS - มินิคอร์ส "การสร้างแบรนด์เงิน ้ล้าน"

แนะนำหนังสือดีหน้าอ่าน เกี่ยวกับผู้เขียน สมัครเรียนคอร์สฟรีที่โรงเรียนออนไลน์ ส่วนลดพิเศษสุดคอร์สและอีบุ๊ค ข้อมูลฟรีธุรกิจทำเงินออนไลน์

#### จากใจผู้เขียน

จุดประสงค์หลักของการเขียนหนังสือเล่มนี้ เพื่อช่วยเหลือนักเรียนที่ต้องการหารายได้เสริม ้ออนไลน์แต่ไม่มีคอมพิวเตอร์ เนื่องจากคอร์ส ืออนไลน์ทั้งหมดของผู้เขียนที่มีอยู่จำเป็นต้อง*ใช้* คอมพิวเตอร์ในการทำธุรกิจ

้การหารายได้เสริมจากมือถือ นับได้ว่าเป็นการ เริ่มต้นในการทำธุรกิจออนไลน์สำหรับคนงบน้อย ้อยากทำธุรกิจแต่ไม่มีเงินลงทุน และไม่ต้องการ ความเสี่ยง

หลังจากที่คุณทำเงินจากมือถือได้แล้ว ควรจะ เก็บเงินไว้ซื้อคอมพิวเตอร์ เพราะธุรกิจออนไลน์ที่ ทำเงินได้ 6-7 หลักต่อเดือน ส่วนใหญ่แล้วจะใช้ มือถือไม่ได้ เพราะมีข้อจำกัดหลายอย่าง เช่น การอัพโหลดไฟล์ การเขียน การหาข้อมูล

ไม่สามารถใช้ตอฟท์แวร์ที่จำเป็บได้ หากคุณต้องการประสบความสำเร็จทำเงิน 6-7 ต่อเดือน...เป็นเศรษฐีเงินล้านจากธุรกิจ ้ออนไลน์ มีความจำเป็นที่จะต้องตั้งเป้าหมายว่า ต้องซื้อคอมพิวเตอร์ให้ได้

ปัจจุบันธุรกิจออนไลน์มีให้เลือกทำหลากหลาย มาก คนส่วนใหญ่จึงมีปัญหาเรื่องของการโฟกัส เพราะเห็นธุรกิจนี้ก็ดี ธุรกิจนั้นก็น่าทำไปหมด

แต่คุณจะประสบความสำเร็จทำเงินหลักล้านไม่ ได้เลย หากทำๆ หยุดๆ ทำไปได้แค่ไม่กี่อาทิตย์ก็ เลิกทำ

เพราะธุรกิจออนไลน์เปรียบได้กับการวิ่ง มาราธอบ

ต้องวิ่งระยะยาว... ใช้เวลานานกว่าจะไปถึงเส้น ชัย จึงมีคนส่วนน้อยเท่านั้นที่ทำเงินมากกว่า  $$1,000$  ต่อเดือน

แต่คนส่วนน้อยนี้มีชีวิตที่แตกต่างจากคนส่วน ใหญ่ เป็นคนกลุ่มที่มีอิสรภาพทางการเงินและ เวลา เป็นเจ้าของธุรกิจออนไลน์ที่ไม่มีเจ้านาย จะ ้ทำงานตอนไหน จะหยุดทำงานระยะยาวเป็น ้เดือนๆ ก็ไม่มีใครว่า ทำเงินได้ตลอด 24 ชั่วโมง 365 วันต่อปี

เพราะฉะนั้นหลังจากตัดสินใจว่าจะทำธุรกิจ ้ำไระเภทไหนแล้ว ก็ควรลงมือทำอย่างต่อเนื่อง ้อย่างน้อย 6 เดือนขึ้นไป ถ้าทำได้ 12 เดือนก็จะ เป็นผลดีกับตัวคุณเอง

ผู้เขียนรับรองว่าหากคุณทำอย่างตั้งใจ ลงมือ ้ทำธุรกิจออนไลน์อย่างมุ่งมั่น ไม่เลิกทำกลางคัน ขยันหาความรู้ใส่ตัวอยู่เสมอ คุณจะประสบความ สำเร็จบนถนนธุรกิจออนไลน์ได้อย่างแน่นอน

ผู้เขียนเองกว่าจะประสบความสำเร็จ ทำเงิน 7 หลักต่อปีได้ ก็ล้มลุกคลุกคลานอยู่นาน ลองผิด ิลองถูก ไปหลายธุรกิจแล้ว ในที่สุดก็ประสบความ สำเร็จได้ตามเป้าหมายที่ตั้งเอาไว้

จึงอยากแบ่งปันเคล็ดลับ แล้วก็เทคนิคดีๆ ใน การทำธุรกิจออนไลน์ให้กับผู้ร่วมอุดมการณ์ เดียวกัน

นั่นคือการสร้างธุรกิจทำเงิน Passive Income ทำเงินได้ 24 ชั่วโมง 7 วันต่ออาทิตย์ ทำให้มีอิสระภาพทางการเงินและเวลาในที่สุด

ผู้เขียนขออวยพรให้คุณประสบความสำเร็จ ทำ เงิน 6-7 หลักต่อปี จากธุรกิจออนไลน์ได้ดังใจ

หวัง

้หากสนใจทำธุรกิจออนไลน์เพิ่มเติม ผู้เขียนมี คอร์สออนไลน์เรียนที่บ้าน 24/7...เรียนได้ตลอด 24 ชั่วโมง 7 วันต่ออาทิตย์ ีสอนการทำธุรกิจออนไลน์...มีหลากหลาย ธุรกิจให้เลือก ที่สำคัญที่สุดทุกธุรกิจเริ่มต้นด้วย เงิน 0 บาท ไม่ต้องมีเว็บไซต์ ไม่ต้องโฆษณา หากสนใจอ่านรายละเอียด คลิกลิงก์นี้... http://it-newbies.teachable.com/

ขอบคุณมากค่ะที่อุดหนุนหนังสือเล่มนี้ :-) เมย์ เทย์เลอร์ 25/08/2020

## **Mindset - การโปรแกรมสมองเKอ ความส**ำเร็จ

<sub>ี</sub> ก่อนจะลงมือทำธุรกิจออนไลน์ด้วยมือถือ สิ่ง ้สำคัญอันดับแรก...คือการโปรแกรมสมองเพื่อความ สำเร็จ หรือ Mindset

เพราะหากคุณโปรแกรมสมองเพื่อความล้มเหลว ดิดว่าฉับคงทำไม่ได้หรอก ไม่เชื่อในความสามารถ ของตัวเอง จะทำให้ไม่มีกำลังใจในการทำงาน

ดิดว่าทำไปแล้วก็ไม่มีทางประสบความสำเร็จไปได้ ไม่มีความมั่นใจในตัวเอง

ตรงข้ามกับคนที่โปรแกรมสมองเพื่อความสำเร็จ มี ความเชื่อมั่น ในตัวเอง มีความคิดบวก เป็นคนมอง โลกในแง่ดี ก็จะลงมือทำด้วยความทุ่มเท ด้วยความ มั่นใจและมีความมุ่งมั่นที่จะทำงานให้ประสบความ สำเร็จ ตามเป้าหมายที่ได้ตั้งไว้

เรื่องของ Mindset จากประสบการณ์ในการทำ ธุรกิจออนไลน์มาหลายปีของผู้เขียน มีความสำคัญ เป็นอับดับแรก

Mindset 80%

ลงมือทำ  $20\%$ 

้สมองของมนุษย์มีความซับซ้อน การเปลี่ยนแปลง ต้องใช้เวลา แต่ถ้าไม่เริ่มก้าวเดิน คุณก็ไม่มีทางถึงจุด หมายปลายทางได้เลย

หากคุณต้องการประสบความสำเร็จ โดยเฉพาะ จากธุรกิจออนไลน์ เรื่องของ Mindset มีความสำคัญ ุ่มาก คนที่ประสบความสำเร็จ มหาเศรษฐีชื่อดังของ โลกจึงให้ความสำคัญเป็นอันดับต้นๆ

้คนที่ทำเงิน 5 หลักต่อเดือนมีวิธีคิดแตกต่างจาก คนทำเงิน 6-7 หลักต่อเดือน

จากประสบการณ์ส่วนตัว กว่าจะประสบความ สำเร็จ ทำเงิน 6 หลักต่อเดือนได้ เพราะศึกษาเรื่องการ พัฒนาตนเอง อ่านหนังสือ (ภาษาอังกถษ) มากกว่า  $1,000$  เล่ม

ใช้เวลาศึกษามานานหลายปีแล้ว กว่าจะ เปลี่ยนแปลงตัวเองได้ จนสามารถทำเงินมากกว่า 1 ้ล้านบาทในเวลาเพียงแค่ 4 เดือนเท่านั้น เริ่มจากเงิน 0 บาท ไม่ได้โฆษณา

เพราะฉะนั้นอยากให้คุณเห็นความสำคัญในเรื่อง Mindset เป็นอันดับแรก

เริ่มจากาับบี้

ให้ดิดเพื่อความสำเร็จ ให้เริ่มศึกษาเรื่องของ Mindset หาหนังสืออ่าน ดูวิดีโอ เรียนคอร์สหรือยืม หนังสือจากห้องสมุด หากเข้าใจภาษาอังกฤษได้ดี จะ ได้เปรียบกว่าคนอื่น เพราะมีข้อมูลให้ศึกษามาก ไม่มี ข้อจำกัดเหมือบกับหบังสือภาษาไทย

ท้ายหนังสือเล่มนี้มีรายชื่อหนังสือดีน่าอ่าน เกี่ยว ึกับ Mindset การบริหารเวลาและการเงิน ซึ่งผู้เขียน มั่นใจว่าจะช่วยให้คุณประสบความเร็จจากธุรกิจ ออนไลน์ได้อย่างแบ่นอน

รายชื่อหนังสือที่ให้มาเป็นหนังสือภาษาอังกฤษ หากคุณสนใจหนังสือแปลภาษาไทย ควรสอบถาม ร้าบหบังสือใกล้บ้าบ

ึการที่คุณเลือกอ่านหนังสือเล่มนี้...เพราะสนใจหา รายได้เสริมจากงาบประจำ ต้องการความก้าวหบ้าใบ ชีวิต ซึ่งถือได้ว่าคุณได้เริ่มก้าวเดินบนถนนเจ้าของ ธุรกิจออนไลน์ สร้างรายได้ Passive Income ทำให้มี ุกิสระ ด้านการเงินและเวลา

ำหากคุณมีความมุ่งมั่น ไม่ท้อ ไม่เลิก การมีชีวิต อิสระ การเป็นเจ้านายตัวเอง...มีความเป็นไปได้อย่าง แน่นอน

\*\*\* หากสนใจเรื่องของ Mindset แนะนำ "คอร์ส

4 เดือน 1 ล้าน" เปิดเผยเคล็ดลับการทำธุรกิจ ้ออนไลน์ และสอนเรื่องการโปรแกรมสมองเพื่อความ สำเร็จ

อ่านรายละเอียดเพิ่มเติมที่โรงเรียนออนไลน์ คลิก ลิงก์นี้... http://it-newbies.teachable.com/  $***$ 

### <u>ำเทน</u>ำ

ในยุคนี้ทุกคนมีโทรศัพท์มือถือเป็นของตัวเอง ้เปรียบเสมือนอวัยวะอีกอย่างหนึ่งที่ขาดไม่ได้ แต่

จะมีสักกี่คนที่จะรู้จักการใช้โทรศัพท์มือถือเพื่อ สร้างรายได้ให้กับตัวเอง หรือบางคนอาจจะไม่มี ความรู้ว่ามือถือนั้นสามารถช่วยให้เราทำเงินได้ ิกย่างไร

การทำงานออนไลน์ด้วยมือถือสามารถทำได้ จริง และมีงานอะไรบ้างที่สามารถทำออนไลน์ด้วย มือถือได้

อินเทอร์เน็ตช่วยให้โลกของคุณเปิดกว้างมาก ยิ่งขึ้น ทุกสิ่งทุกอย่างง่ายมากขึ้นเมื่อมีอินเทอร์เน็ต และโทรศัพท์มือถือ

แม้แต่การทำงานก็ไม่จำเป็นจะต้องออกไป ้ทำงานนอกบ้านให้เสียเวลาอีกต่อไป เพราะอยู่ ู้บ้านก็สามารถทำงานได้ แม้แต่ในยุคที่เกิดโรค

เพราะฉะนั้นเพื่อเป็นการเปิดโลกให้กับผู้ที่มี ิดวามสบใจเกี่ยวกับการทำเงินออนไลน์ด้วยมือถือ หนังสือ "รวยออนไลน์ด้วยมือถือ" เล่มนี้เป็นการ นำเสนอวิธีที่คุณสามารถใช้โทรศัพท์มือทำเงินได้ แบบง่ายๆ และสามารถทำรายได้เสริมได้จริง ซึ่ง ประกอบไปด้วย หัวข้อที่น่าสนใจ ดังนี้

1. การรับลงสินค้าออนไลน์ใน Marketplace เช่น Lasada Shopee Kaidee Lnwshop

2. การหารายได้จากการถ่ายภาพสวยๆ เช่น Freepik

3. การรับรีวิวสินค้าผ่านทาง YouTube (เส้น ทางการเป็น YouTubers อาชีพยอดฮิต)

4 การรับทำแบบสอบถาม

5. การขายของออนไลน์

6. การกดดูโฆษณาหารายได้เสริม

7 การตกแต่งภาพ ทำคอนเทนต์

ซึ่งแต่ละหัวข้อได้รวบรวมเนื้อหาไว้อย่าง

ละเอียด เป็นขั้นตอนเข้าใจง่าย ใช้ภาษาง่ายๆ ให้

#### คุณอ่านแล้วสามารถนำไปใช้ได้จริง

#### 1. การรับลงสินค้าออนไลน์ใน Marketplace

ปัจจุบันการซื้อขายสินค้าไม่จำเป็นต้องออกไป ์ซื้อของข้างนอกอีกต่อไป เพราะยุคนี้เป็นยุคแห่ง เทคโนโลยีที่มีความทันสมัย

เราสามารถซื้อสินค้าออนไลน์ผ่านทางหน้า เว็บไซต์หรือแอปพลิเคชัน ได้อย่างง่ายดาย ตัวอย่างของ Marketplace ที่ได้รับความนิยมใน ปัจจุบันก็เช่น Lazada Shopee 11-Street Kaidee และ lnwshop

เว็บไซต์เหล่านี้เปรียบเสมือนหน้าร้านที่ ี<br>สามารถใช้พื้นที่ได้โดยไม่เสียค่าใช้จ่ายใดๆ บรรดาพ่อค้ากับแม่ค้าจึงนิยมนำสินค้าของตนเอง มาลงขายจำบวบมาก

ำเางร้านขายดีมากจบแม่ค้าลงสิบค้าด้วย ้ตนเองไม่ทัน จึงได้มีอาชีพเสริมแบบใหม่ขึ้นมา

นั่นก็คือการรับลงสินค้าออนไลน์ใน Marketplace นับว่าอีกอาชีพหนึ่งที่น่าสนใจอย่าง ้มาก ที่สำคัญที่สุดไม่ต้องลงทุน ไม่ต้องสต*๊*อกของ ไม่ต้องกังวลว่าซื้อของมาแล้วจะขายไม่ได้ เป็น อาชีพที่ไม่มีความเสี่ยงต่อการขาดทุน เพราะฉะนั้นหากคุณต้องการทำอาชีพนี้ก็จะ ต้องทำความรู้จัก Marketplace ยอดนิยม รวมถึง วิธีการขายสินค้าต่างๆ การลงสินค้า ิบทความนี้อธิบายขั้นตอนการสมัคร รวมถึงจุด เด่นของ Marketplace นั้นๆ เพื่อที่คุณจะได้

ประกอบอาชีพนี้ได้อย่างดีที่สุด

ข้อดีของอาชีพ รับลงสินค้าออนไลน์ใน Marketplace

- 1 ไม่จำเป็นต้องมีสินค้าเป็นของตนเอง
- 2. ไม่ต้องใช้เงินในการลงทน
- 3. ทำงานง่ายๆ ผ่านทางโทรศัพท์มือถือสมา ร์ทโฟนหรือคอมพิวเตอร์
- 4. ทำงานได้ทุกที่ ทุกเวลา เป็นงานอิสระ เน้น ว่าต้องมีความรับผิดชอบ

#### **Lazada**

Lazada แอปพลิเคชันขายสินค้ายอดบิยมที่ ณ เวลานี้ไม่มีใครรู้จัก Lazada ร้านค้าโด่งดังมีสินค้า มากมายมากกว่าพับหลายรายการ เรียกว่ามีขาย แทบทุกอย่างแทบไม่มีอะไรที่ไม่มีขายที่นี่ ไม่ว่าจะเป็นสินค้าแฟชั่นเสื้อผ้า กระเป๋ารองเท้า สินค้าแม่และเด็ก อาหารเสริม เครื่องใช้ไฟฟ้า ของใช้ในชีวิตประจำวัน สินค้าไอที หรือแม้กระทั่ง ทองคำที่นี่ก็มีขาย ร้านค้ามากมายต่างพากันมาลง ของขายที่นี่จนรับออร์เดอร์แทบไม่ทัน

#### วิธีการสม*ั*ครขายสิบค้า Lazada

- 1. เข้าสมัครสมาชิกขายสิบค้าในลาซาด้า
	- [https://pages.lazada.co.th/](https://pages.lazada.co.th/wow/i/th/sell-on-lazada/sell) [wow/i/th/sell-on-lazada/sell](https://pages.lazada.co.th/wow/i/th/sell-on-lazada/sell)
	- ึ กดเข้าที่ สมัครเป็นผู้ขายบนลาซาด้า
- 2. สมัครบัญชีขายของ
	- ่ กรอกข้อมูลเบอร์โทรศัพท์ รอรับ

SMS เพื่อรอรับรหัส 6 หลัก เพื่อยืนยัน ตัวตบ

- ใส่รหัสในแบบฟอร์ม
- ึ กรอกข้อมูลตามแบบฟอร์มให้ครบ ถ้วบ
	- ิ กดสมัครบัญชีขาย
- 3. กรอกข้อมูลแบบฟอร์มร้านค้า
	- ข้อมูลที่สำคัญที่ต้องกรอก คือ ที่อยู่ คลังสินค้า ที่อยู่บริษัท และที่อยู่คืนสินค้า หลังจากนั้นกดยืนยัน แนบเอกสารต่างๆ ให้ครบถ้วน หากกรอกครบถ้วน จะ ปรากฏตัวอักษรสีเขียวว่า "ที่อยู่ของคุณ ได้ถูกตรวจสอบแล้ว"
	- ้ก่อบที่จะลงสิบค้าขายแนะนำให้ไป ตรวจสอบข้อมูลที่  $\mathop{\mathsf{D}}\nolimits$ ashboard เพื่อ ตรวจสอบความครบถ้วนของข้อมูลก่อน ลงสิบค้า

้ เป็นอับเสร็จเรียบร้อยสามารถลง สินค้าได้ ตามกฎระเบียบของเว็บไซต์

ี่สามารถศึกษาระเบียบต่างๆได้ 4. การลงขายสินค้า Lazada ้คลิกที่หัวข้อเพิ่มสินค้า ทำตามขั้นตอนการลงสินค้า จะมี ประมาณ 5 ขั้นตอน

ิ์<br>ขายสินค้าได้ทับที

เคล็ดลับการลงสินค้า Lazada ให้ขายดี ึการตั้งชื่อร้านควรตั้งชื่อง่ายๆ ไม่ ้เหมือบใคร เพื่อสะดวกต่อการค้บหา หากทำให้ติดอับดับ SEO ก็จะยิ่งขายดี มากยิ่งขึ้บ

้ตั้งชื่อสินค้าให้น่าสนใจ เขียน บรรยายรายละเอียดสินค้า เพื่อให้ลูกค้า ค้นหาเจก

้หากร้านมีสต*็*อกจำนวนมาก อาจตั้ง เป็นรหัสสินค้าเพื่อง่ายต่อการจดจำ และ รวดเร็วต่อการค้นหา

้ร้านค้าต้องตื่นตัวตลอดเวลา ขยัน

#### ตอบคำถามของลูกค้าอยู่เสมอ เพื่อ แสดงถึงความใส่ใจ

#### **Shopee**

Shopee ร้านค้า Marketplace อีกหนึ่งร้านที่ได้ รับความนิยมอย่างมากในเมืองไทย มีรูปแบบการ ขายสินค้าที่คล้ายกับ Lazada มีสินค้ามากมาย หลายรายการ

สินค้าแยกหมวดหมู่ชัดเจน เพื่อใช้ง่ายต่อการ ค้นหา นอกจากนี้ยังมีโปรโมชั่นดีๆ มากมายคอย ิบริการลูกค้าอย่างต่อเนื่อง สินค้ามีการอัปเดต ใหม่ๆ อยู่เสมอ แต่มีอะไรที่แตกต่างจาก Marketplace อื่นๆ และมีวิธีการลงขายสินค้า ้อย่างไร เชิญติดตามข้อมูลดีๆ เพื่อให้คุณได้เป็น นักลงสินค้าออนไลน์ได้อย่างมืออาชีพ

#### **การสUครสมา[ก Shopee**

ก่อนที่เราจะขายสินค้าเราก็ต้องมาสมัครกับ ก่อน การสมัครสมาชิกของ Shopee นั้นมีอยู่ 4 ู้ช่องทางดังบี้

- 1. การลงทะเบียนด้วยโทรศัพท์
	- ่ ดาวน์แอปพลิเคชัน ของ Shopee ที่ App Store สำหรับ iPhone, iPad หรือ Play Store สำหรับ Android
	- เùาไปô Shopee แอปพลิเคชันแล้วกดที่ "หน้าฉัน"
	- ึกด "ลงทะเบียน"
	- ้ ใส่หมายเลขโทรศัพท์ของคุณ แล้วกด "ดำเบินการต่อ"
	- คุณจะได้รหัส OTP ทาง SMS กรอกรหัส OPT เพื่อทำการ ตรวจสอบหมายเลขโทรศัพท์ของ ¨ณ
	- กรอกùอûล แíวกด ลง ทะเบียน เสร็จเรียบร้อย
- 2. การลงทะเบียนด้วยอีเมล
	- กดเลือกการลงทะเบียนด้วย õเมล
- ใส่กีเมลที่ต้องการลงทะเบียน çบ Shopee
- กรอกùอûลตามภาพ จากjน กด "ลงทะเบียน" เพียงเท่านี้บัญชี ของคุณก็ลงทะเบียนเรียบร้อย
- 3. การลงทะเบียนด้วยเฟซบุ๊ก (Facebook)
	- กดเ¢อกลงทะเ8ยนโดยเÂอม ต่อกับบัญชีเฟซบุ๊ก (Facebook)
	- ้กด "ต่อไป" เพื่อทำการเชื่อม ต่อบัญชีกับเฟซบุ๊ก
	- บัญชีจะทำการเชื่อมต่อกับเฟ ซบุ๊กเป็นที่เรียบร้อย
- $4$  การลงทะเบียบด้วย Line
	- เùาไปô Shopee แอปพลิเคชันแล้วกดที่หน้าฉัน
	- ึกด "ลงทะเบียน"
	- ึกด "เลือกลงทะเบียน" โดย เชื่อมต่อด้วยบัญชีไลน์ ${\rm (LINE)}$
- ึกด "ตกลง" เพื่อทำการเชื่อม ต่อด้วยบัญชีไลน์
- <sub>ิ</sub> กรอกชื่อผู้ใช้หรืออีเมลของ ้คุณ จากนั้นกด "เรียบร้อย" เพียง เท่านี้บัญชีของคุณก็ลงทะเบียน ด้าย I INE เป็บที่เรียบร้อย

#### **การเ\ด]านขาย0นRาใน Shopee**

- เตรียมรปสินค้า

ูรูปสินค้าที่จะลงขายเป็นสิ่งที่จำเป็นมาก ควร เป็นรูปที่มีความชัดเจน ภาพสวยเพื่อเป็นการ ดึงดูดลูกค้า ซึ่งเป็นสิ่งสำคัญมากในการตัดสินใจ ซื้อของ เพราะรูปเป็นเพียงสิ่งเดียวที่ลูกค้าจะเห็น ได้จากร้านค้ากกนไลน์

ใน Shopee สามารถใส่รูปสินค้าได้ 9 รูป $+$ วิดีโอสินค้า หากร้านของคุณมีสินค้าประเภท ูเดียวกันหลายสี สามารถเพิ่มขนาด เพิ่มสี สภาพ สิบค้า เช่น มือหนึ่งมือสอง ต้องการขายส่งหรือ ขายปลีก

- การตั้งชื่อสิบด้า

้การตั้งชื่อสินค้า เพื่อให้ง่ายต่อการจดจำใช้ คีย์เวิร์ดที่ค้นหาได้ง่ายเพื่อลูกค้าค้นหาแล้วเจอ ทับที

- รายละเอียดสินค้า

รายละเอียดสินค้าก็เป็นสิ่งที่สำคัญ ควรใส่ให้ ้ครบถ้วนเพื่อประกอบการตัดสินใจ เช่น ส่งฟรี มี ำเริการเก็บเงินปลายทาง การรับประกันสินค้า คุณสมบัติสินค้า วิธีการใช้งาน ข้อแนะนำเล็กน้อย ควรใส่ "#" (hashtag) จะช่วยทำให้การค้นหา สินค้าได้ง่ายมากขึ้น

- ราคาสิบค้า

แน่นอนว่าการขายสินค้า ราคาคือสิ่งที่สำคัญที่ มีส่วนต่อการตัดสินใจซื้อสินค้ามากที่สุด แต่ ้สำหรับนักลงสินค้าออนไลน์ ร้านค้าจะเป็นผู้ ้กำหนดราคามาให้แล้ว แต่เราจะบอกวิธีการลง ราคาคร่าว ๆ เช่น การคำนวณกำไร ค่าคอมมิชชั่น ้ค่าธรรมเนียม ค่าขนส่งต่างๆ คิดให้ครบถ้วนก่อน ลงราคา หากมีโปรโมชั่นส่านลดสิบค้าก็คารบำมา

#### ี คิดให้รอบคอบ

#### **Kaidee**

Kaidee เป็นเว็บไซต์ขายของออนไลน์ที่ได้รับ ความบิยมมานานมากแล้ว สำหรับประเทศไทย Kaidee แทบจะเป็นรายแรกในการขายสินค้า ออนไลน์เลยก็ว่าได้

ชึ่งตอนนี้ก็ยังสามารถที่จะนำสินค้ามาลงขาย ได้ การขายสินค้ามีทั้งการลงขายทางคอมพิวเตอร์ การลงขายผ่านโทรศัพท์มือถือ เราจะนำเสนอให้ ทราบทั้ง 2 วิธี ซึ่งมีขั้นตอนการลงขายดังนี้ 3.1 ขั้นตอนการลงประกาศทางคอมพิวเตอร์ - เข้าหน้าแรกของ Kaidee กดที่ "อยากขาย" หน้าจอจะแสดงหน้าต่าง ให้คุณทำการเข้าสู่ระบบ หากยังไม่เคยเป็นสมาชิก Kaidee ให้กดปุ่ม

"สมัครด้วย Facebook" หรือ "สมัครสมาชิกด้วย เบอร์โทรศัพท์"

- กรอกรายละเอียดของสินค้าหรือบริการ ้เลือกหมวดหมู่ กำหนดราคา ใส่รูปภาพ (สามารถ ใส่ได้สูงสุดได้ 18 ภาพ) เมื่อแนบรูปภาพ เรียบร้อยให้กดที่ปุ่ม "ลงขาย"

รอสักครู่ระบบจะแจ้งสรุปข้อมูลการลงประกาศ ของคุณ สามารถเข้าไปดูประกาศของคุณ หาก ข้อมูลผิดพลาดสามารถเข้าไปแก้ไขประกาศได้ หรือลงขายสินค้าชิ้นต่อไป

3.2 ขั้นตอนการลงประกาศทางโทรศัพท์มือถือ ผ่านแอปพลิเคชัน Kaidee

- กดปุ่มลงขาย

- ใส่รูปภาพ จะเป็นรูปที่มีอยู่แล้วในมือถือคุณ หรือถ่ายใหม่ทันทีเลยก็ได้ เสร็จแล้วกดลูกศรด้าน ขาาเพื่อทำขั้บตอบต่อไป

- ใส่รายละเอียดสินค้า/บริการ จากนั้นกด "ลง ขาย" รอตรวจสอบสถานะประกาศว่ากำลังรอ ตรวจสอบหรือได้ออนไลน์หรือยังได้ที่เมนู "ประกาศของฉัน" ซึ่งอยู่บริเวณด้านล่างของหน้า จอ

#### **Lnwshop**

Lnwshop เว็บไซต์สำเร็จรูปที่ช่วยให้พ่อค้า แม่ค้า ออนไลน์ได้มีเว็บไซต์เพื่อเปิดขายสินค้าเป็น ของตัวเองได้ฟรี โดยไม่มีค่าใช้จ่ายใดๆ

้<sub>ก่อนที</sub>่ลงสินค้าร้านค้าออนไลน์ จะต้องทำการ สมัครสมาชิกตามขั้นตอนของ Lnwshop เพื่อ ทำการเปิดเว็บไซต์ให้ถูกต้องก่อน แล้วจึงจะมาถึง ่ขั้นตอนของการลงสินค้า

ในส่วนนักลงสินค้าออนไลน์ จะเกี่ยวข้องใน ส่วนของการลงสินค้าทางหลังร้าน ซึ่งมีวิธีการดังนี้ วิธีเข้าหลังร้าบ เพื่อจัดการร้าบค้า

- 1. เข้าสู่ระบบ Lnwshop ด้วยบัญชีเจ้าของ ร้าบ
- 2. คลิกปุ่ม "หลังร้าน" ซึ่งจะแสดงอยู่ที่หน้าจอ ด้านบนซ้ายของร้านค้า
- 3. เข้าสู่ระบบหลังร้าน
	- ้แก้ไขสินค้า ลบสินค้า หรือเพิ่ม รูป
	- ี ดูรายการสั่งซื้อ
	- ตรวจสอบรายการแจ้งทำระ

เÜน

- ตรวจสอบùอความเùา
- จัดรูปภาพสินค้า

4. ตรวจสอบการแก้ไข

เพื่อเป็นการตรวจสอบการแก้ไข รายการต่างๆ ิหลังร้าน คุณควรเข้าไปตรวจสอบด้วยการดูหน้า ร้าน ด้วยการกดเข้าไปที่เมนู ไปหน้าร้าน

หรือสามารถเข้าไปดูที่รูปภาพในห้องที่เขียนว่า SHOP ก็ได้เช่นกัน หลังจากนั้นก็สามารถเข้าไป ตรวจสอบสินค้าที่อัปเดตได้เลย

เว็บไซต์ Lnwshop มีรายละเอียดค่อนข้างมาก ีสามารถปรับเปลี่ยนรูปแบบต่างๆของเว็บไซต์ได้ หลากหลาย

เพื่อสร้างเว็บไซต์ของคุณให้สวยงาม เพื่อ เป็นการดึงดูดลูกค้ามากยิ่งขึ้น สามารถเข้าไป ศึกษารายละเอียดต่างได้ที่ <u>[http://](http://www.kkict.org/download/manual-lnwshop.pdf)</u>

[www.kkict.org/download/manual](http://www.kkict.org/download/manual-lnwshop.pdf)[lnwshop.pdf](http://www.kkict.org/download/manual-lnwshop.pdf)

ในประเทศไทยยังมี Marketplace อีกหลาย ช่องทาง ที่นำมายกตัวอย่างนี้เป็น Marketplace ้ที่ได้รับความนิยมมากที่สุด และหากคุณอยากเป็น นักลงสินค้าออนไลน์ สามารถศึกษาข้อมูลได้จาก Marketplace ที่นำเสนอ เพื่อนำไปปรับใช้งานได้ จริงสามารถสร้างรายได้เสริมหลังเลิกงาน

## เกี่ยวกับผู้เขียน

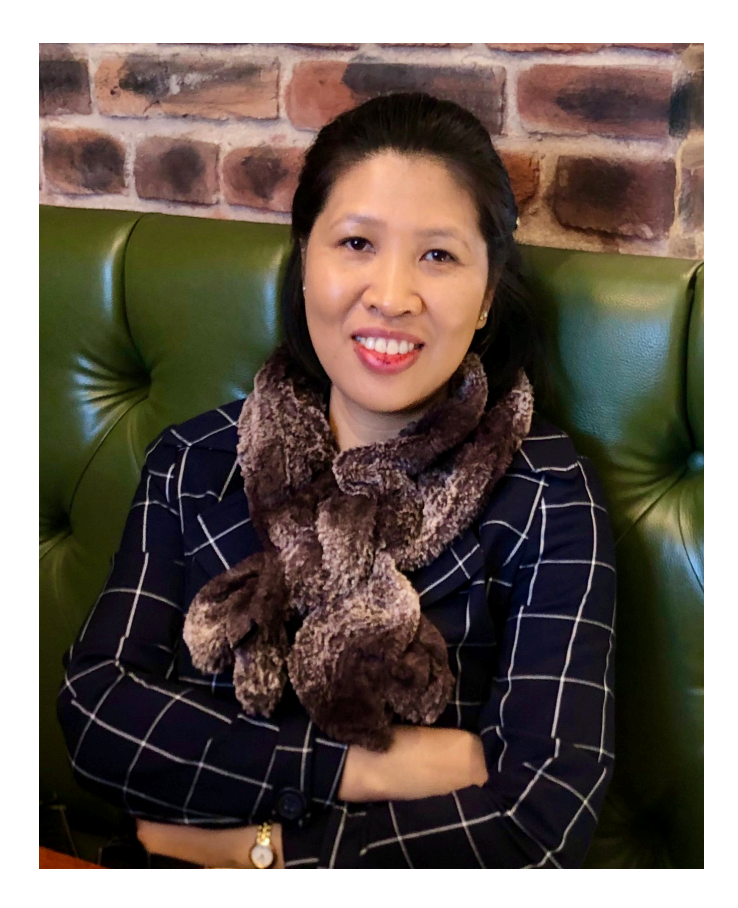

31

เมย์ เทย์เลอร์เป็นบุตรสาวคนที่สองของพันเอก (พิเศษ) บุญส่งและนางดวงดุษณี คำวังเงี้ยว เธอ จบการศึกษาขั้นสูงสุดระดับปริญญาโท บริหารธุรกิจ Master of Business and Management (MBM) จากมหาวิทยาลัยไวกาโต้ (The University of Waikato) ประเทศ บิวซีแลบด์

้ คุณเมย์สนใจธุรกิจทำเงินออนไลน์ โดยไม่ต้อง ลงทุน ไม่เสียค่าโฆษณา การสร้างรายได้ Passive Income ในระยะยาว การเงินส่วนบุคคลและการ ลงทุน เธอให้ความสำคัญกับการพัฒนาตนเอง ้คุณเมย์เชื่อมั่นในศักยภาพส่วนบุคคล ว่าทุก คนต่างมีความสามารถ แต่สิ่งสำคัญที่สุดคือ การนำความสามารถมาใช้ประโยชน์สูงสุด เวลาว่างของคุณเมย์นอกจากจะอ่านหนังสือ ฮาว์ทูแล้ว เธอมักจะไขว่คว้าหาความรู้เรื่องธุรกิจ เป็นประจำเธอยังเป็นนักเขียนนิยายรัก นามปากกา "ดวงดุษณี" ซึ่งคุณเมย์เขียนนิยายมา แล้วทั้งหมด 10 เรื่อง และเรื่องสั้น 3 เรื่อง และนัก

เขียนหนังสือให้ความรู้นามปากกา "เมย์ เทย์เลอ  $\zeta''$ 

์ คุณเมย์เป็นเจ้าของธุรกิจออนไลน์หลายธุรกิจ และเป็นผู้ก่อตั้งโรงเรียนออนไลน์ "IT Newbies -May Academy"...https://itnewbies.teachable.com/

์ซึ่งโรงเรียบออบไลบ์แห่งบี้ เบ้บสอบการทำเงิบ จากธุรกิจออนไลน์โดยไม่ต้องลงทุนและไม่เสียค่า โฆษณา ออกแบบคอร์สสำหรับมือใหม่และคนที่ ไม่มีประสบการณ์ในการทำธุรกิจออนไลน์มาก่อน โดยเฉพาะ

ปัจจุบันคุณเมย์อาศัยอยู่ที่เมือง Hamilton (ห่างจาก Auckland ประมาณชั่วโมงครึ่ง) า|ระเทศบิวซีแลบด์

ประวัติการศึกษา ทุนการศึกษา:

- คนไทยคนแรกที่ได้รับคัดเลือก ให้เข้าร่วม โปรแกรม "Start-up Waikato Scholarship Programme" ของมหาวิทยาลัยไวกาโต้ (The University of Waikato) พร้อมเงินทุน 5,000 นิวซีแลนด์ดอลลาร์ (ประมาณแสนกว่าบาท)

้ด้านวิชาการ:

- วิทยากรพิเศษมหาวิทยาลัยไวกาโต้ (The University of Waikato) ประเทศนิวซีแลนด์

การศึกษา<sup>.</sup>

- ปริญญาโทบริหารธุรกิจ

Master of Business and Management (MBM)

The University of Waikato, Hamilton, New Zealand

- ปริญญาตรีวิทยาศาสตร์ (สาขาวิทยาศาสตร์ คอมพิวเตอร์)

Bachelor of Science (Computer Science) The University of Waikato, Hamilton, New Zealand

- ประกาศนี้ยบเ๊ตรการเขียนโปรแกรมและการ ออกแบบเว็บไซต์

Diploma of WWW Page Programming and Design

Vision College, Hamilton, New Zealand

- ประกาศนียบเัตรวิศวะคอมพิวเตอร์

Diploma of PC Engineering

Techtorium NZ Institute of Information Technology,

Auckland, New Zealand

- ปริญญาตรีบริหารธรกิจ (สาขาการตลาด) มหาวิทยาลัยรามคำแหง

## สมัครเรียนคอร์สฟรีที่โรงเรียนออนไลน์

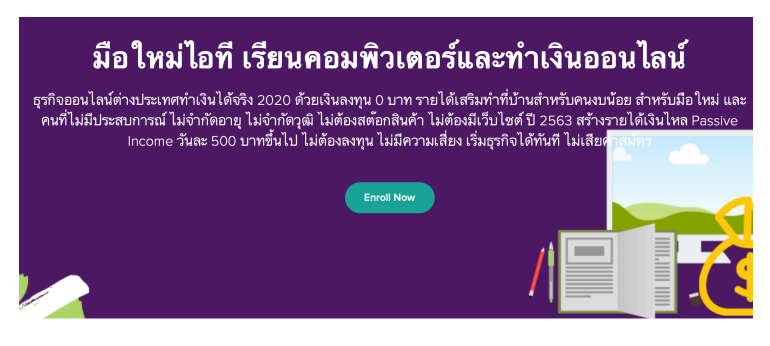

#### **Featured Courses**

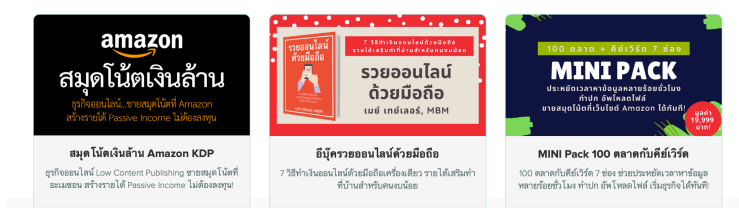

#### ิสนใจศึกษาเพิ่มเติมเกี่ยวกับธุรกิจออนไลน์ โดยไม่ต้องลงทุน ไม่ต้องโฆษณา? ้สมัครเรียนฟรี คลิกลิงก์นี้...

https://it-newbies.teachable.com/ courses

## ข้อมูลฟรีธุรกิจทำเงินออนไลน์

**E E** FREE คอร์สออนไลน์และอีบุ๊ค... セセセ

ี่ คอร์สออนไลน์: https://it-

newbies.teachable.com/

Youtube: http://bit.ly/may-kdp

eBook: http://bit.ly/free-kdp-

ebook

้อ่านบทความ: http://bit.ly/kdp-blog ้<mark>∲∎ั้</mark> เข้าร่วมกล่ม Facebook:

https://www.facebook.com/groups/ KDPThailand/

**■ ติดต่อผู้สอน…Facebook แฟนเพจ:** 

https://www.facebook.com/maywriter/